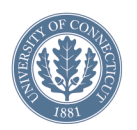

#### The 30th Annual Conference of the Cognitive Science Society

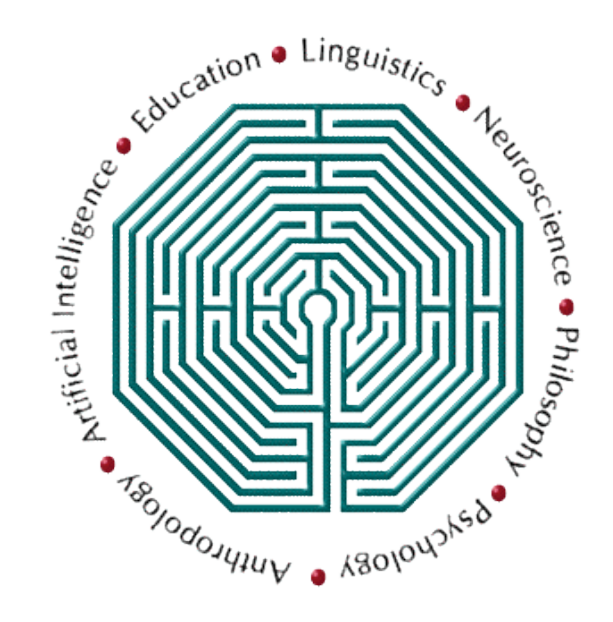

#### **Computational Modeling of** Spoken Language Processing: A hands-on tutorial

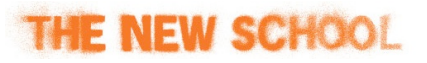

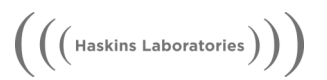

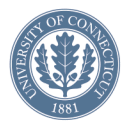

#### Computational Modeling of Spoken Language Processing: A hands-on tutorial

#### Ted Strauss

*New School University*

#### Dan Mirman

#### Jim Magnuson

*University of Connecticut Department of Psychology*

*and*

*Haskins Laboratories*

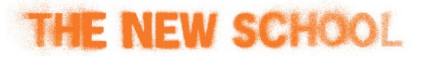

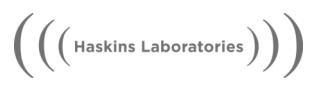

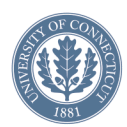

# Plan

- Module 1: Introduction, About TRACE
- Module 2: Tour of jTRACE
- Module 3: Classic simulations
- Module 4: Scripting et al.
- Module 5: Linking hypotheses
- Module 6: Lab time, Q&A, one-on-one

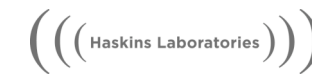

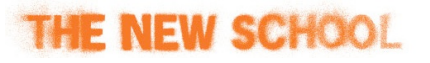

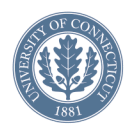

### Module 4

- Scripting batches of simulations
- Modeling a complete experiment.

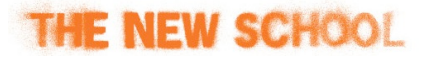

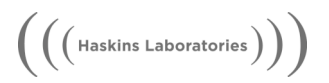

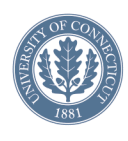

## jTRACE Scripting : motivations

- Scripting permits execution of batches of related simulations
- Replication of complete experiment design
- Investigation of parameter space, ranges of analysis settings

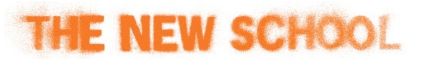

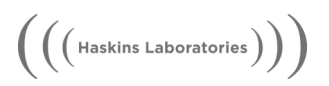

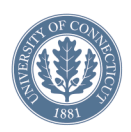

## jTRACE Script : schematic

- Make initial parameter settings
- Iterate over a range of values
- For each iteration, run a simulation
	- –(optionally) perform analysis operations
- –Output data to files and/or open new simulation window. $\Bigg(\Big(\Big(\text{Haskins Laboratories}\Big)\Big)\Bigg)$

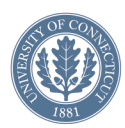

## Script #1

- Select basic-script > load template
- Instruction 3 > Iterator > Incrementing-Value  $>$  alpha.ip  $>$  from 0.2 to 1 in 3 steps
- Add 4 nodes to the iterator instructions.
- Action  $1 > set-a$ -parameter  $> alpha$ . WP  $> 0.2$
- Action  $2 > new$ -window
- Action  $3 >$  save-graph-to-png  $>$  file ...
- Run

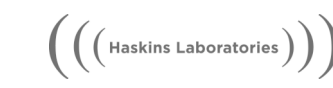

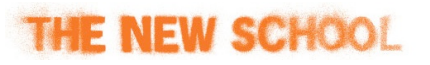

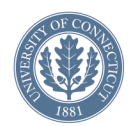

### Script #1 (con't)

### • Results

–3 windows opened showing effect of varying amounts of bottom-up excitation

–3 image files

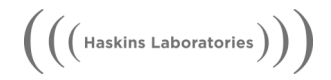

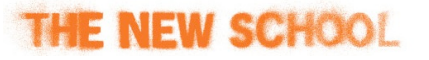

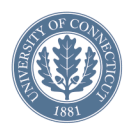

## Script #2: Ganong experiment

- Recall: Categorical perception of wordfinal phoneme is shifted by lexical context.
- Challenge: replicate the results of the Ganong experiment in TRACE. [Figure 1; Pitt & Samuel]

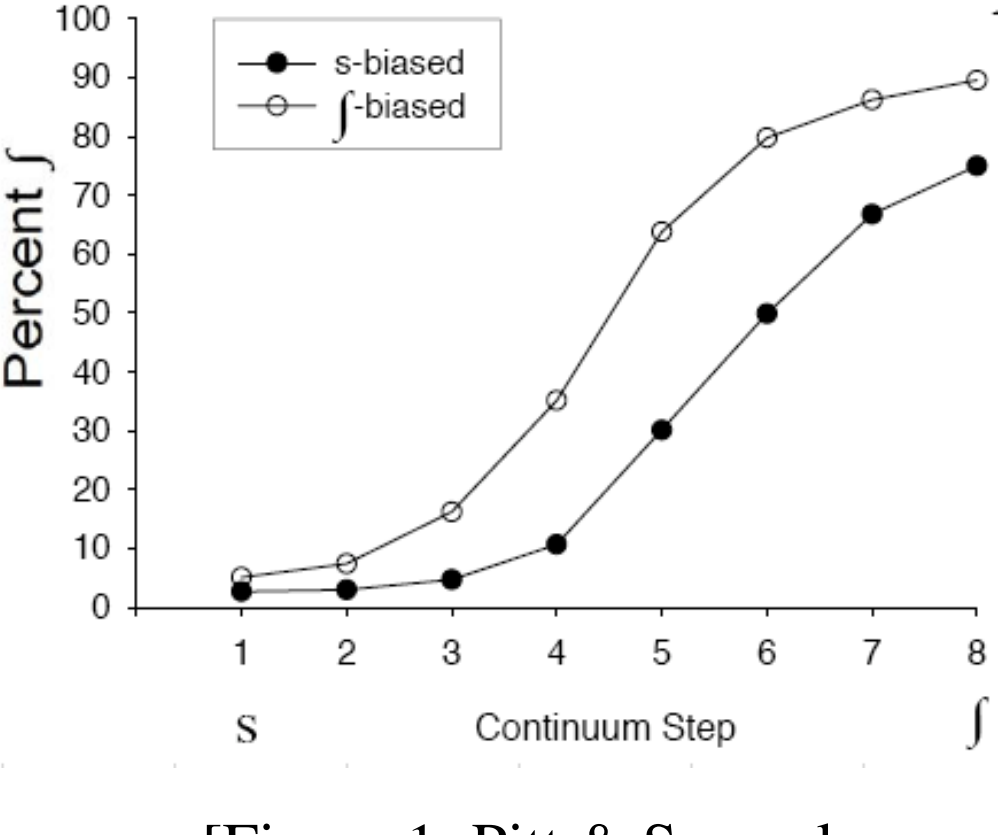

(2006, jep:hpp)]

 $\Big( \Big($  Haskins Laboratories  $\Big)$ 

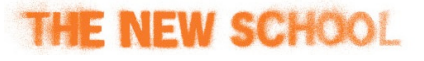

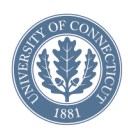

## Ganong expt: refresher

- 8-point continuum created between  $/s/$  and  $/sh/$ .
- Attached to two lexically biased context, e.g.  $b^{\wedge}$ ? ( $b^{\wedge}s$ - $b^{\wedge}S$ ) and  $r^{\Lambda}$ ? ( $r^{\Lambda}s$ - $r^{\Lambda}S$ )
- Subject is required to classify the phoneme as /s/ or /S/ over many trials.

 $\Bigg(\Big(\Big(\text{ Haskins Laboratories}\Big)\Big)\Bigg)$ 

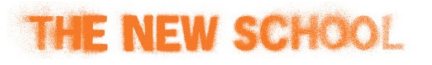

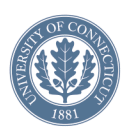

## Ganong script: design

- Create a 7-point phoneme continuum between /t/ and  $/d/$ .
- Select /t/-bias and /d/-bias words (e.g. ) from lexicon:
	- t-bias: bru?, kar?, bis?, bus?
	- d-bias: bl^?, bri?, Sil?, spi?
- Run a TRACE simulation on each step of the phoneme continuum.
- Use a decision rule over phoneme response probabilities to model subject response.
- Repeat the same stimuli 25 times with model stochasticity to approximate individual differences.

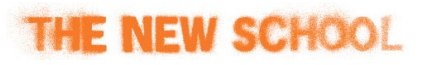

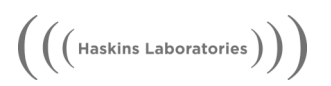

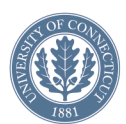

### Ganong script - write output

- For each simulation, a response probability graph is generated.
- Use a response threshold to record which phoneme (/t/ or /d/) is detected, and at which cycle.  $0.95$ 0.90
	- e.g. continuum pt 6:
		- bla6 d 68
- Analyze that data.

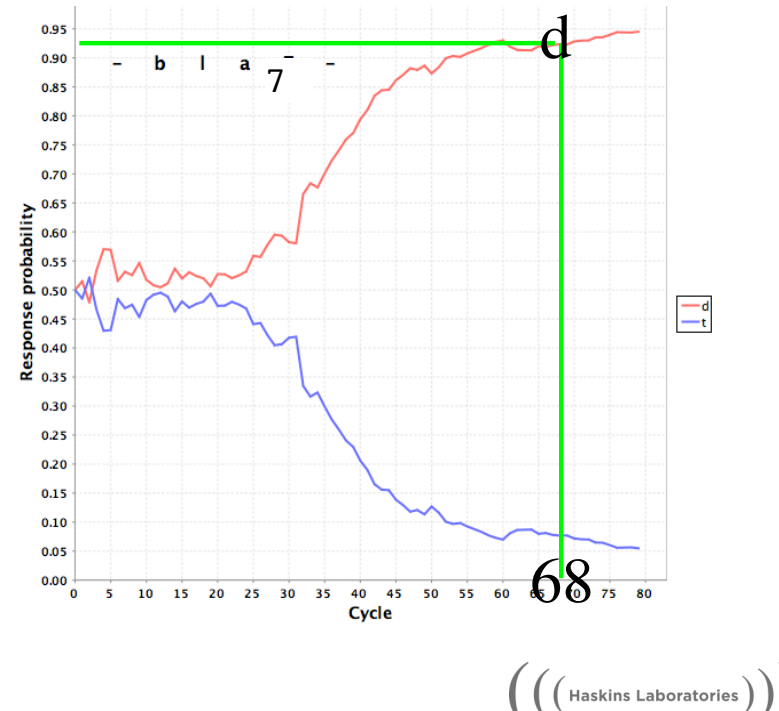

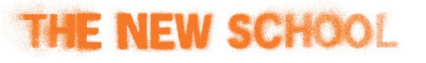

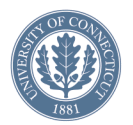

### Writing the jTRACE script

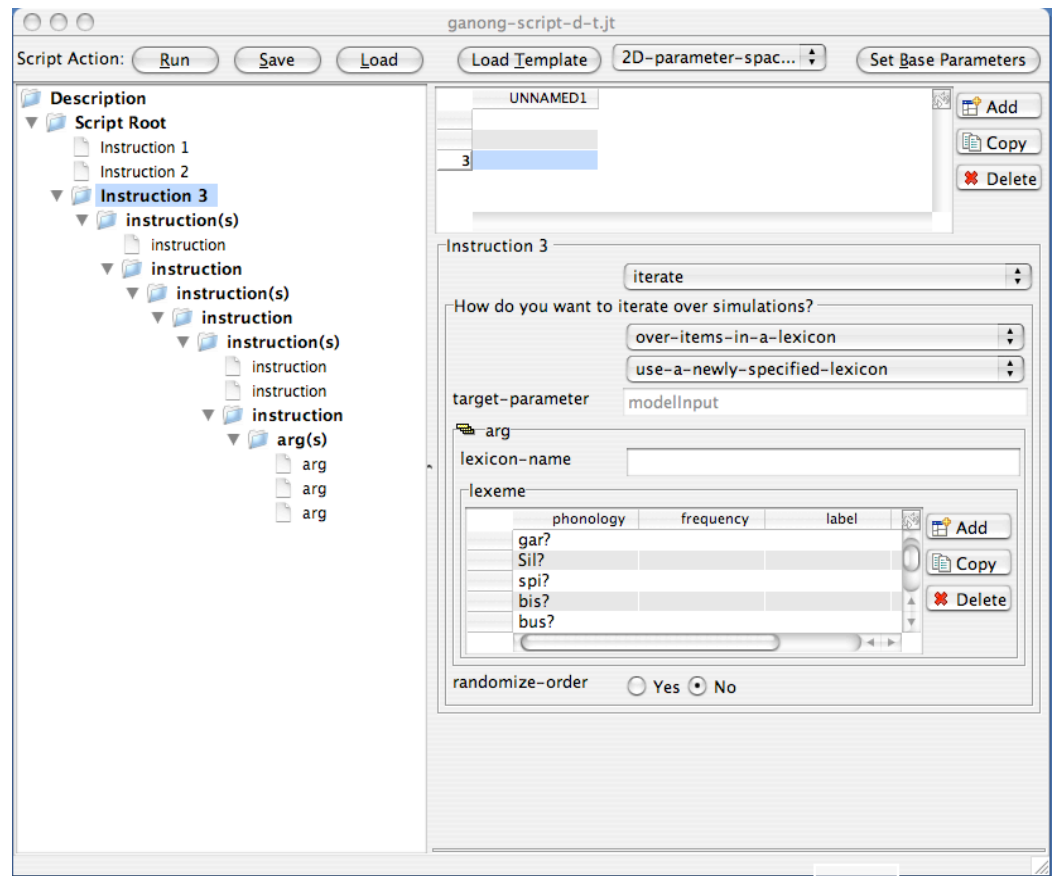

see script...

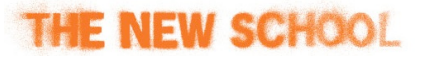

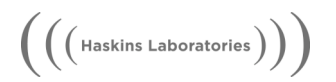

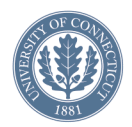

#### Ganong script - running...

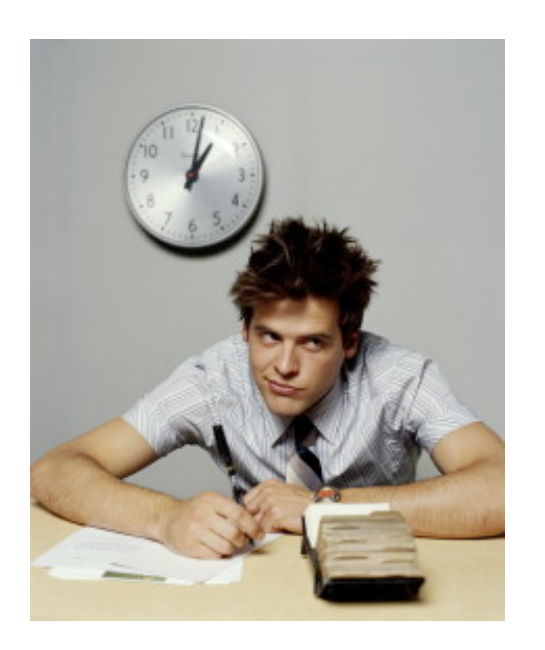

- Each simulation takes a few seconds.
- This simulation has  $20*7*25=3500$  simulations.

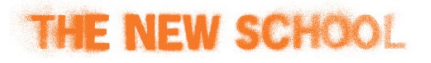

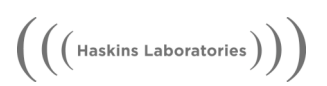

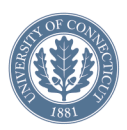

## Results and analysis

• Calculate the probability of a /d/ responses at each continuum point, for each type of context.

• Result is a clear effect of context on phoneme identification.

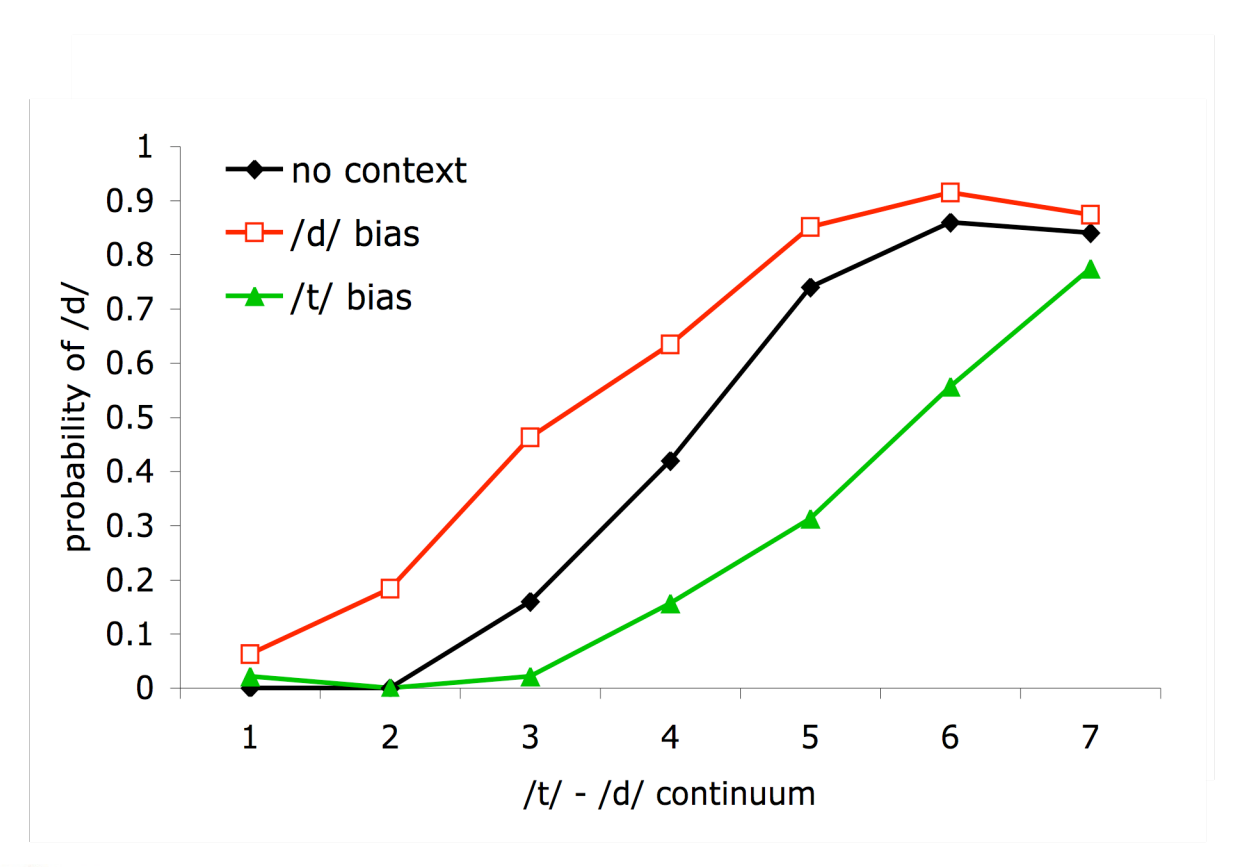

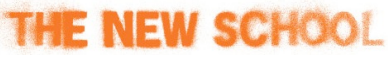

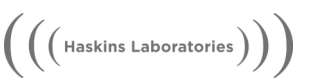

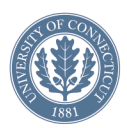

• Comparison of behavioral Ganong plot (left) to the TRACE Ganong plot (right).

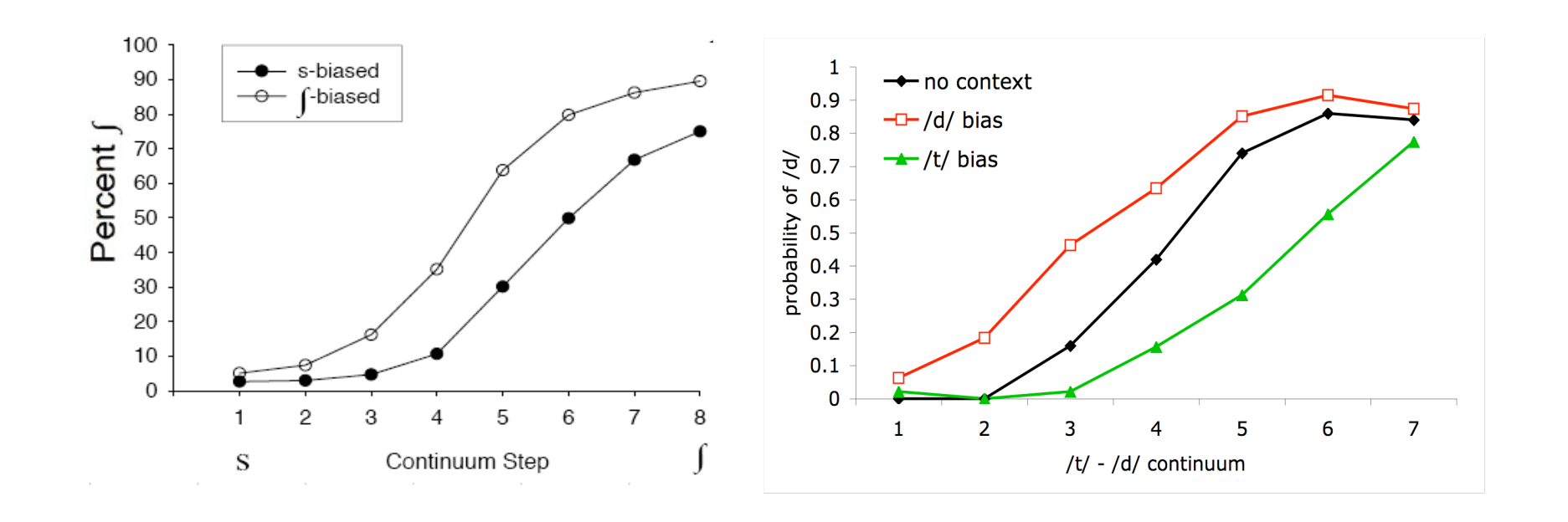

 $\Big( \Big($  Haskins Laboratories  $\Big) \Big)$ 

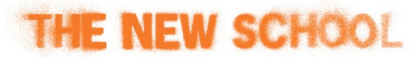

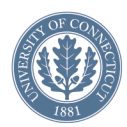

#### What we showed

- In addition to showing the Ganong effect in individual simulations, TRACE can simulate the design of an entire behavioral experiment.
- Lexical-to-phoneme feedback is the key mechanism for achieving this result.
- This modeling work can be prepared in jTRACE in a short time.

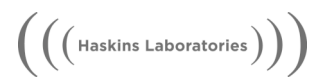

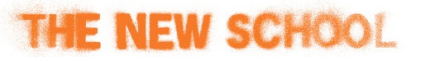

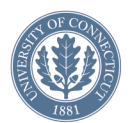

## By request: Phoneme editor

- Note: phoneme editor is a recent addition and has bugs.
- Allows the creation of new phonemes, complete phonologies, or modification of existing roster.
	- modify feature vectors via a table of numeric entries.
	- see outcome by switching to input, sim panels.

 $\Bigg(\Big(\Big(\text{ Haskins Laboratories}\Big)\Big)\Bigg)$ 

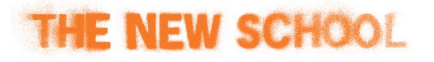

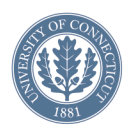

#### Phoneme editor features

- Duration scalar: ability to modify the temporal spread of a particular phoneme.
- "Allophonic" relation: choose to mute out phoneme competition between any pair of phonemes.
- Hands-on examples:
	- edit the /a/ phoneme and see result.
	- add a shortened allophone of /a/ and see result.

 $\Bigg(\Big(\Big(\text{ Haskins Laboratories}\Big)\Big)^\gamma$ 

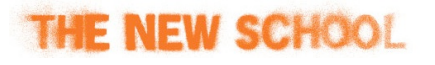

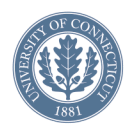

#### Next: Module 5

- Linking hypotheses
- Success and failure in modeling

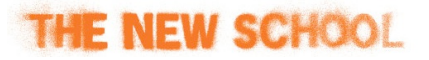

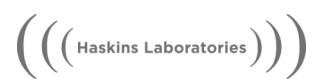